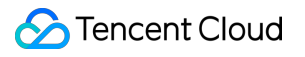

# **Auto Scaling Troubleshooting Product Documentation**

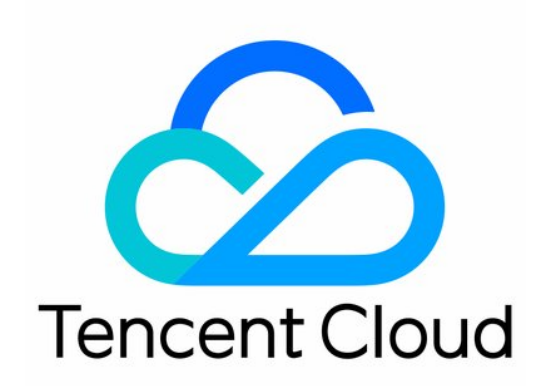

#### Copyright Notice

©2013-2019 Tencent Cloud. All rights reserved.

Copyright in this document is exclusively owned by Tencent Cloud. You must not reproduce, modify, copy or distribute in any way, in whole or in part, the contents of this document without Tencent Cloud's the prior written consent.

Trademark Notice

#### **C** Tencent Cloud

All trademarks associated with Tencent Cloud and its services are owned by Tencent Cloud Computing (Beijing) Company Limited and its affiliated companies. Trademarks of third parties referred to in this document are owned by their respective proprietors.

#### Service Statement

This document is intended to provide users with general information about Tencent Cloud's products and services only and does not form part of Tencent Cloud's terms and conditions. Tencent Cloud's products or services are subject to change. Specific products and services and the standards applicable to them are exclusively provided for in Tencent Cloud's applicable terms and conditions.

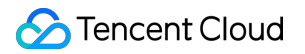

## **Contents**

[Troubleshooting](#page-3-0)

[Scaling Activity Failed](#page-3-1)

[Scaling Group Doesn't Work](#page-8-0)

## <span id="page-3-1"></span><span id="page-3-0"></span>**Troubleshooting** Scaling Activity Failed

Last updated:2020-04-27 17:27:03

## Problem Description

Scaling operations may fail due to many reasons. If this happens, troubleshooting in a timely manner can ensure the correct execution of scaling operations.

View the status of the target scaling group in the [scaling group list](https://console.cloud.tencent.com/autoscaling/group). If  $\bigcirc$  appears, the last scaling of the scaling group has failed.

Hover the cursor over the icon to view the cause of the exception.

## Problem Analysis

#### **Viewing the cause**

Tencent Cloud AS provides the industry's most intelligent method for viewing the cause of failed scaling group operations. Complete the following steps to view the details of a failure:

- 1. Click the ID of the scaling group failed to be scaled in the [scaling group list](https://console.cloud.tencent.com/autoscaling/group).
- 2. On the details page of the scaling group, click **Scaling Activity** to view details, as shown in the following figure:

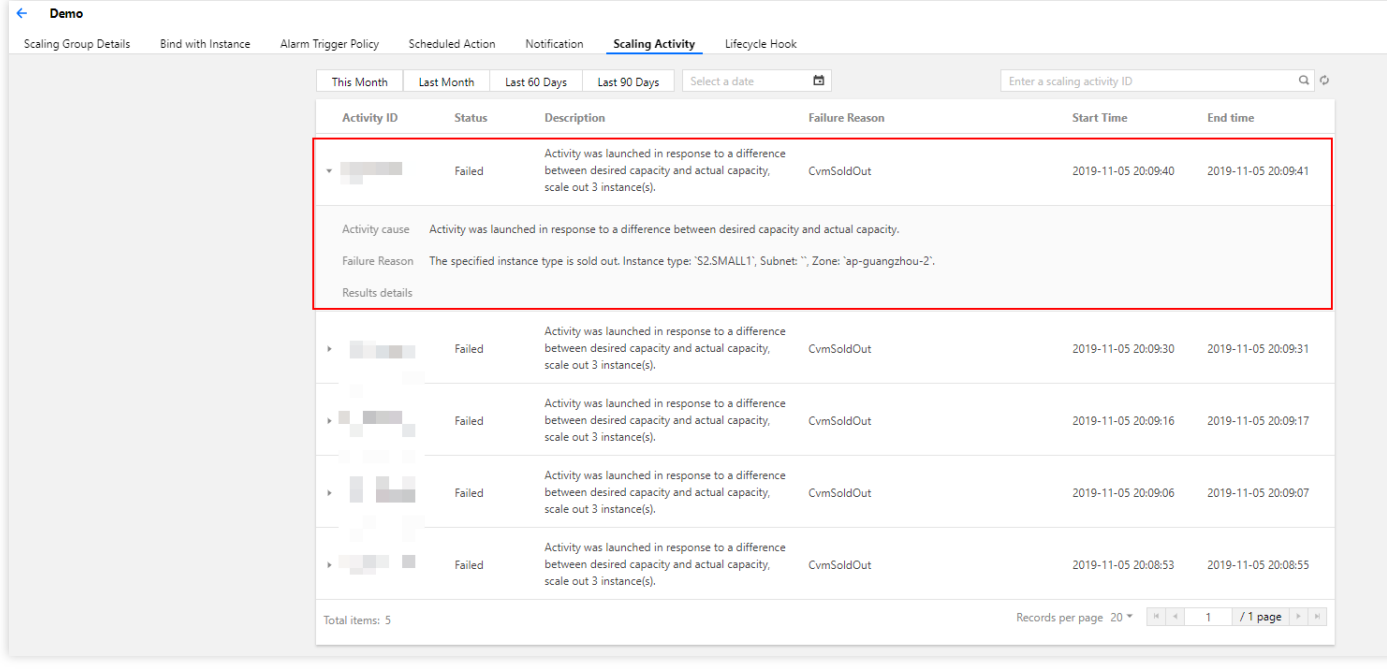

#### **Troubleshooting based on the reasons**

Troubleshoot the problems based on the cause of the failure as instructed below. Common causes of scaling failures are as follows:

#### **Causes of scaling failures**

The causes of scaling failures are classified into the following types:

- [CVM issues](#page-4-0)
- [Image issues](#page-5-0)
- [Network issues](#page-5-1)
- [CBS issues](#page-6-0)
- [CLB issues](#page-6-1)
- [Other issues](#page-6-2)

## Troubleshooting

#### <span id="page-4-0"></span>**CVM issues**

#### **The CVM is sold out**

Cause: the specified resource inventory is insufficient.

Solution: configure multi-model in the launch configuration, and select another instance specification and availability zone as needed.

#### **The CVM model is invalid in the current availability zone**

Cause: the specified instance specification is deprecated.

Solution: select an available instance specification in the launch configuration. For more information, see [Instance Specifications.](https://intl.cloud.tencent.com/document/product/213/11518)

#### **Invalid pairing of the CVM and CBS cloud disk**

Cause: the current system disk type does not support the instance model.

Solution: check the scaling configuration and change the system disk type. We recommend that you select premium cloud storage or SSD disks.

#### **The CVM instance purchase quota is insufficient**

Cause: each user is assigned a CVM purchase quota. For the default quota of pay-as-you-go CVM instances, see [Purchase Limits for Pay-as-You-Go CVM Instances.](https://intl.cloud.tencent.com/document/product/213/2664)

Auto scaling does not work for CVMs when this quota is exceeded.

Solution: decrease the number of CVMs for scale-out, or [submit a ticket](https://console.cloud.tencent.com/workorder/category) to apply for an increased quota.

#### **The CVM model does not exist**

Cause: the model specified in the launch configuration is incorrect or deprecated. Solution: modify the launch configuration.

#### <span id="page-5-0"></span>**Image issues**

#### **The image does not exist**

Cause: the image does not exist or is invalid. Solution: check the corresponding setting in the launch configuration.

#### **The image size exceeds the capacity of the system disk**

Cause: the system disk capacity is less than the image size. Solution: check the launch configuration and increase the system disk capacity or use another image with a smaller size.

#### <span id="page-5-1"></span>**Network issues**

#### **Only VPC is supported**

Cause: the model selected in the launch configuration only supports VPC. Solution: do not use the model on the basic network. Deselect the model in the launch configuration.

#### **The number of IP addresses in the subnet of the VPC is less than the number of instances to be scaled out**

Cause: the number of IP addresses in the VPC subnet is limited. Solution: create a subnet and increase the range of the IP range (CIDR block).

#### <span id="page-6-0"></span>**CBS issues**

#### **CBS cloud disks are sold out**

Cause: the specified resource inventory is insufficient. Solution: enable the default disk feature in the launch configuration.

#### **Invalid pairing of the CVM and CBS cloud disk**

Cause: the current system disk type does not support the instance model. Solution: check the scaling configuration and change the system disk type. We recommend that you select premium cloud storage or SSD disks.

#### <span id="page-6-1"></span>**CLB issues**

#### **The CLB does not exist**

Cause: the CLB does not exist or is invalid. Check the relevant configurations in the CLB. Solution: ensure that the status of the CLB instance associated with the scaling group is normal.

#### **The listener cannot be detected**

Cause: the listener in the CLB does not exist or is invalid. Check the relevant configurations in the CLB.

Solution: ensure that the status of the CLB instance associated with the scaling group is normal.

#### **The forwarding path does not exist**

Cause: the forwarding domain name or URL of the listener in the CLB does not exist or is invalid. Check the relevant configurations in the CLB.

Solution: ensure that the status of the CLB instance associated with the scaling group is normal.

#### **The specified CLB is busy**

Cause: a CLB task is ongoing.

Solution: reduce manual operations for a scaling group during scaling to avoid mutual operation exclusion.

#### <span id="page-6-2"></span>**Other issues**

#### **The lifecycle action is abandoned**

Cause: a lifecycle hook for scale-out is configured for the scaling group. The hook is triggered during the scale-out of the scaling group and is finally rejected. As a result, the scaling operation is rolled

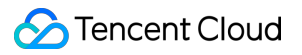

back, and the scaled-out instance is released.

Solution: check the execution policy of the lifecycle hook.

## <span id="page-8-0"></span>Scaling Group Doesn't Work

Last updated:2020-01-06 14:50:07

## Problem Description

When you cannot create a CVM manually or through AS due to insufficient balance and other reasons, or you accidentally delete the resources associated after creation (such as Load Balancers and VPC). Scaling group invalidation is a mechanism to identify risks in advance, which helps avoid any scale-out failures when you need to scale-out, greatly improving the security of your cluster.

## Problem Analysis

View the status of scaling groups in the [Scaling group list.](https://console.cloud.tencent.com/autoscaling/group) If  $\bf{0}$  is displayed, it indicates that the scaling activity is in **exceptional** status. At this time the scaling group is no longer available.

Mouse-over the icon to view the cause of the exception.

## Exception causes

- [Launch configuration exceptions](#page-8-1)
- [Cloud Load Balancer exceptions](#page-6-1)
- [VPC exceptions](#page-9-0)
- [Insufficient balance](#page-9-1)

## Troubleshooting

#### <span id="page-8-1"></span>**Launch configuration exceptions**

**Problem:** if the launch configuration displays a failure, the reason is that the resource (image, snapshot, security group, etc.) that is associated with the launch configuration has been deleted. **Solution:** click the launch configuration ID in the row where the scaling group is located to go to the corresponding launch configuration details page and view whether the resources have been deleted.

#### **Cloud Load Balancer exceptions**

**Solution:** click **Cloud Load Balancer** in the row where the scaling group is located to go to the corresponding Cloud Load Balancer details page and view the specific circumstances. This includes the listener, domain name, and URL path.

#### <span id="page-9-0"></span>**VPC exceptions**

**Solution:** click **Network** in the row where the scaling group is located to go to the corresponding VPC details page and view the specific circumstances. This includes the subnet, route table, and so on.

#### <span id="page-9-1"></span>**Insufficient balance**

**Solution:** the account does not have sufficient funds to pay for the scaled out resources, leading to the failure of the scaling activity. You must promptly top up your account to restore the scaling group activity status.

## Impact of scaling group invalidation

Scaling groups do not stop working immediately after becoming invalid:

- Normal scale-in activities will not be affected.
- The limits on max capacity, min capacity, and desired capacity will still be applicable.
- Scale-out activities will stop, as your environment no longer meets the conditions for creating CVMs.